TALLINNA TEHNIKAÜLIKOOL Infotehnoloogia teaduskond

Kevin Horn 135158 IABB

# **WAGENKÜLL HOTELL OÜ KÜLASTAJATE TEENUSTE HALDAMISE INFOSÜSTEEMI ANALÜÜS**

Bakalaureusetöö

Juhendaja: Karin Rava MSc

## **Autorideklaratsioon**

Kinnitan, et olen koostanud antud lõputöö iseseisvalt ning seda ei ole kellegi teise poolt varem kaitsmisele esitatud. Kõik töö koostamisel kasutatud teiste autorite tööd, olulised seisukohad, kirjandusallikatest ja mujalt pärinevad andmed on töös viidatud.

Autor: Kevin Horn

20.05.19

### **Annotatsioon**

Bakalaureusetöö "Wagenküll Hotell OÜ külastajate teenuste haldamise infosüsteemi analüüs" eesmärgiks on analüüsida ettevõttes hetkel kasutuses olevaid infosüsteeme, millega ettevõte igapäevaselt tööd teeb ning pakkuda välja lahendus kliendi arvete tasumise ja tagasiside andmise mugavamaks muutmiseks.

Lõputöö koostamiseks on läbi viidud intervjuud nende infosüsteemida spetsialistidega ja hotelli töötajatega, et leida lahendus kitsaskohtadele. Suurimaks puuduseks on kliendil avatud arve vaatamine ja selle eest tasumine ilma, et klient peab selle jaoks minema hotelli administraatori juurde.

Töö tulemusena on määratletud nõuded, mille põhjal realiseeritav infosüsteem tooks ettevõttele juurde kliendi iseteeninduskeskkonna, mille abil on kliendil võimalus tasuda tarbitud teenuste eest ja anda ka tagasisidet. Infosüsteemile püstitatavad nõuded ja nende pealt loodav lahendus oleksid kohandatavad ka teistele sarnastele majutusettevõtetele

Lõputöö on kirjutatud eesti keeles ning sisaldab teksti 27 leheküljel, 4 peatükki, 12 joonist.

### **Abstract**

# **Analysis of Wagenküll Hotell OÜ Visitor Service Management Information System**

The purpose of Bachelor's thesis "Analysis of Wagenküll Hotell OÜ Visitor Service Management Information System" is to analyse the current software that is used in Wagenküll Hotell OÜ and to suggest a solution to ease clients solutions for paying invoices and giving feedback.

This Bachelor´s thesis contains interviews with several software specialists and companies employees to find a solution for the bottlenecks. The biggest problem for clients is to see the open invoice and to pay for it without going to hotels administratod to do so.

The result of this Bachelor´s thesis is an information system analysis on what basis realized information system would bring to the company an self-service platform that would help the client to pay for the invoice and to give feedback. The requirements for information system would be compatible for similar accomontation companies.

The thesis is in Estonian and contains 27 pages of text, 4 chapters, 12 figures.

# **Sisukord**

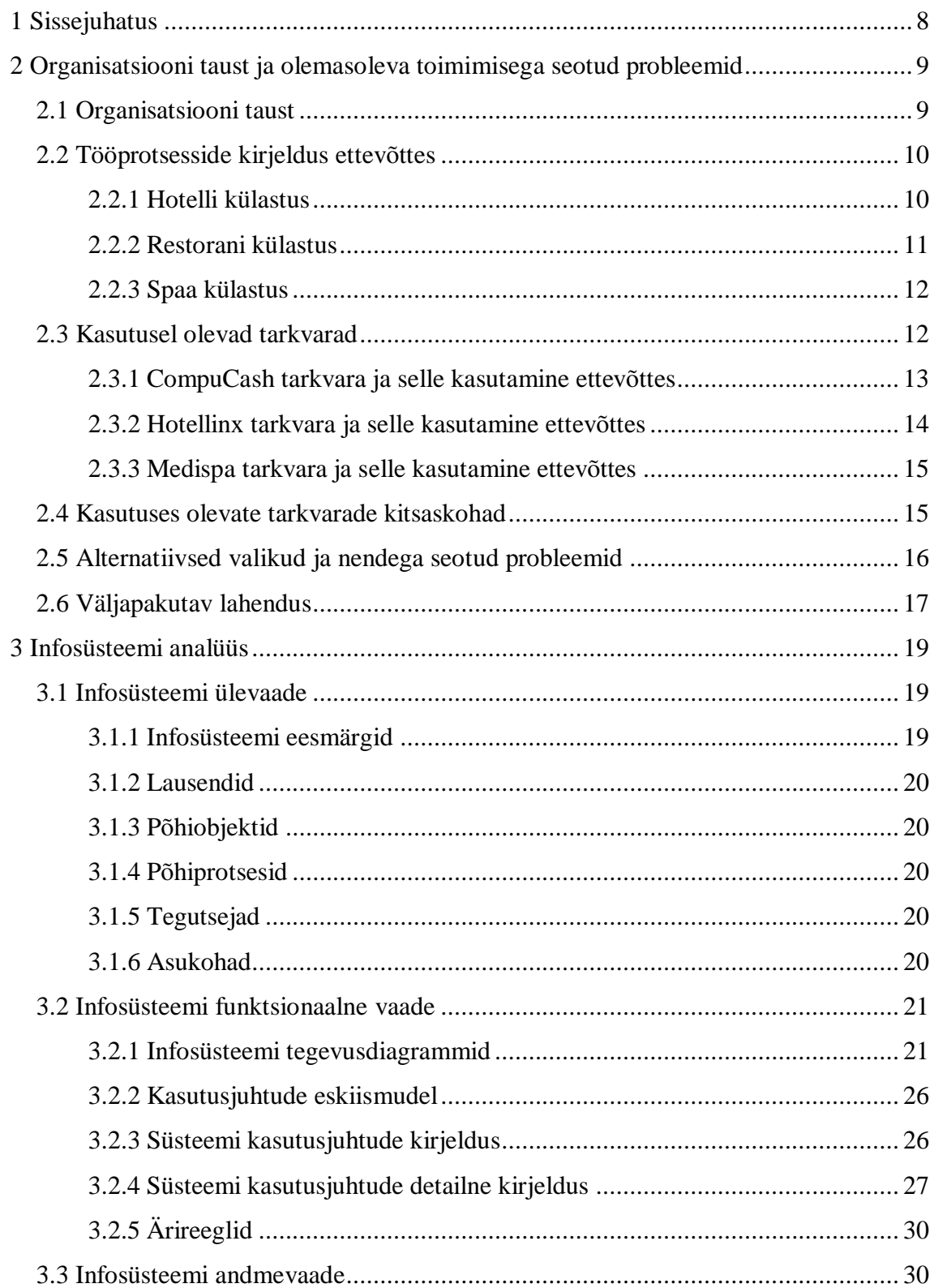

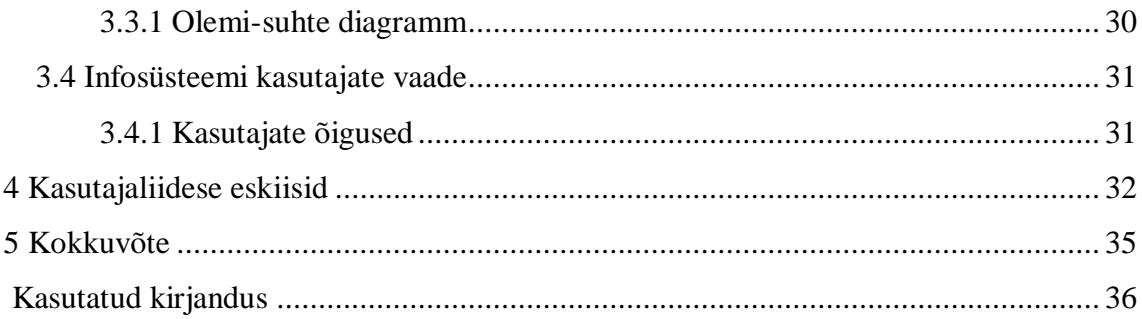

# **Jooniste loetelu**

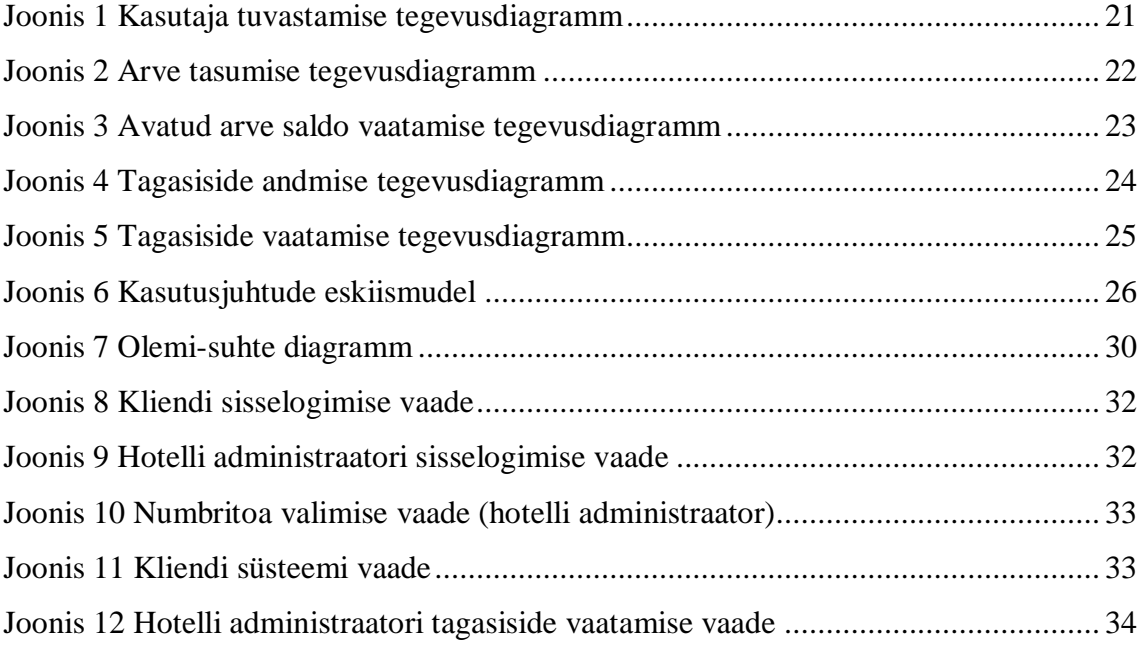

## <span id="page-7-0"></span>**1 Sissejuhatus**

Wagenküll Hotell OÜ alustas tööd 2018. aasta sügisel Taagepera lossis. Lõputöö eesmärgiks on analüüsida ettevõtte Wagenküll Hotell OÜ infosüsteeme, intervjueerida kasutusel olevate tarkvarade spetsialiste ja hotelli töötajaid ning pakkuda välja lahendus tuvastatud kitsaskohtadele.

Lõputöö esimeseks eesmärgiks on ettevõtte infosüsteemide kitsaskohtade väljaselgitamine. Seejärel kirjeldada ettevõttes juba kasutusel olevaid tarkvarasid. Kui intervjuude käigus antud tarkvarade spetsialistidega selgub, et tarkvarad ei leevenda probleemiks olevaid kitsaskohti, siis tuleb analüüsida veel teisi alternatiive. Kui need puuduvad või ei ole ettevõttele piisavad, siis järgmine eesmärk on määratleda nõuded loodavale infosüsteemile.

Töö teises peatükis analüüsitakse ettevõttes kasutusel olevaid tarkvarasid. Samuti esitatakse siin peatükis hotelli, restorani ja spaa külastuse igapäevase töö kirjeldus. Intervjuude käigus analüüsitake ka olemasolevate tarkvarade kitsaskohti ja pakutakse välja lahendus nende likvideerimiseks.

Kolmas peatükk käsitleb loodava infosüsteemi analüüsi. Peatükis on välja toodud süsteemi eesmärgid ja sellega seotud kasutajate õigused süsteemis. Samuti leiab kolmandast peatükist infosüsteemi kasutusjuhud ja kontseptid.

Neljas peatükk on pühendatud loodava süsteemi kasutajaliidese eskiisile. Selles peatükis esitatakse, milline võiks süsteem välja näha selle kasutajatele.

Lõputöö eesmärkide saatuvamise metoodikana kasutan intervjueerimist, probleemide kaardistamist ja infosüsteemi modelleerimist.

# **2 Organisatsiooni taust ja olemasoleva toimimisega seotud probleemid**

Ettevõtte Wagenküll Hotell OÜ on tegutsenud veidi vähem kui ühe aasta [1]. Selle aja jooksul on tekkinud ka mitmed probleemid. Selles peatükis käsitletakse ettevõtte tausta ja igapäevast tööprotsessi. Samuti kirjeldatakse kasutuses olevaid tarkvarasid ja nende puudujääke Wagenküll Hotell OÜ seisukohast lähtudes. Peatüki lõpus pakub autor omapoolse lahenduse tuvastatud kitsaskohtadele.

#### <span id="page-8-0"></span>**2.1 Organisatsiooni taust**

Taagepera loss on tegutsenud aastaid majutusega. Kuna hoone vajas renoveerimist, asukoht on suurlinnadest kaugel ja ainult hotellina on majanduslikult keeruline hakkama saada, siis otsustati see 2017-ndal aastal täielikult renoveerida [1]. Hotelli esimesele korrusele ehitati uus restoran, selle kõrvale kontserdisaal, ning keldrikorrusele spaa. Kaasajastamine suurendas Taagepera lossi tubade arvu 35-le [1]. Lisaks renoveeriti kõrvalolev lisahoone, milleni viib lossist maa-alune tunnel. Antud maja nimetatakse Valgeks majaks, ning seal on samuti 35 tuba [1].

Peale renoveerimist sai hotelli ja spaakeskuse nimeks: Lossispaa Wagenküll. Kuna tubade arv kahekordistus ja juurde tuli palju lisateenuseid, siis oli vaja uuendada ka halduseks vajaminevat tarkvara. Kasutusele võeti kassa- ja hotellisüsteemid, millega peetakse arvet tarbitud toodete või teenuste eest Wagenküll Hotell OÜ-s.

Hotelli külastades jätavad hotelli kliendid enamasti väärisesemed ja raha numbrituppa. Põhjuseks on enamasti see, et ei taheta kompleksis ringi liikudes kanda üleliigseid esemeid kaasas. Eriti tülikaks muutus spaa külastus, kuna klientidele meeldib tulla spaasse juba hommikumantliga ja siis ei taheta raha kaasas kanda. Mõned hotelli kliendid, kes spaad külastavad, võtavad kaasa lihtsalt sularaha, kuid ka see on tihti probleemiks, sest tagastatud münte lihtsalt suurde hommikumantli taskusse panna ei soovita ja paberrahatähed on sageli niisked või märjad. Sarnaselt unustatakse rahakott tuppa ka

restorani tulles ja sageli käib klient sellel lihtsalt ise järel. Seetõttu oli väga oluline, et paigaldatavad kassasüsteemid võimaldaksid kindlasti lisada tooteid ja teenuseid kliendi numbritoa avatud arvele.

Kuna suur osa klientidest broneerivad hotellitoad interneti teel, siis tekkis omanikel idee luua kliendile ka oma vaade süsteemis kust on kliendil võimalus jälgida avatud arve saldot, seda tasuda ja hiljem anda ka tagasisidet külastuse kohta.

Avatud arve lahendus on mõeldud ainult hotellis viibijatele, mitte lihtsalt spaa või restorani külastajatele. Põhjuseks on see, et hotellis viibijate isikuandmed on hotelli fuajees olemas ja kliendil on väga keeruline jätta arve majutuse lõppedes maksmata [1]. Kliendile, kes tuleb lihtsalt restorani või spaasse, oleks antud süsteemi keerulisem rakendada, kuna kliendiga pole seotud ühtegi numbrituba ja ettevõte isikut ei identifitseeri. Samuti on see kliendile tülikas, sest ainult spaa külastuse käigus ei ole vahet kas maksta teenuse eest kohe ära või peale külastust. Ainult spaakompleksi kasutataval kliendil on rahakott koos vahetusriietega kaasas ning sellele kliendile süsteem vajalik ei ole. Seega uue lahenduse korral jäävad alles ka kõik praegused tasumisvõimalused.

#### <span id="page-9-0"></span>**2.2 Tööprotsessi kirjeldus ettevõttes**

Selles alapeatükis käsitletakse hotelli, restorani ja spaakülastust ettevõttes. Sisuliselt jaguneb ettevõtte tegevusvaldkonniti kolme osasse – restoran, majutus, spaa, mis asuvad majas üksteisest täiesti eraldatuna, kuid mis suhtlevad omavahel infosüsteemide vahendusel [1].

#### **2.2.1 Hotelli külastus**

Enamasti broneeritakse majutus kodulehe või teiste majutusteenuseid pakutavate ettevõtete veebilehtede kaudu. Klient siseneb hotelli fuajeesse, kus teda võtab vastu hotelli administraator. Kui külastus on varasemalt kodulehelt broneeritud, siis on hotelli administraatoril kliendi isikuandmed olemas ja kliendi saabumisel neid uuesti sisestama ei pea. Kui külastuse eest on eelnevalt tasutud, siis ei ole vaja seda enam kohapeal teha. Kui külastuse eest ei ole tasutud, siis on tavaks tasuda see enne majutuse algust. Kui kliendil eelnevalt majutust broneeritud ei ole, siis sisestab hotelli administraator kliendi

isikuandmed süsteemi ja määrab numbritoa kliendi soovidele vastavalt ning peale majutuse tasumist saab klient numbritoa võtme.

Kliendil on võimalus saada hotelli administraatorilt informatsiooni enda avatud arve saldo kohta. Lisaks on kliendil võimalus rentida maastikujalgrattaid või tellida endale tuppa restoranist soovitud tooteid, mis lisatake kliendi avatud arvele.

Majutuse lõppedes toob klient hotelli fuajeesse tagasi numbritoa võtme ning administraator prindib kliendile majutuse jooksul tarbitud toodete ja teenuste avatud arve. Peale arve tasumist kinnitab hotelli administraator seda ka tarkvaras, muutes avatud arve staatust.

#### <span id="page-10-0"></span>**2.2.2 Restorani külastus**

Lauda eelnevalt broneerida saab telefoni teel. Intervjuu käigus selgus, et ettevõtte omanikud on varasemalt proovinud restorani laua broneerimissüsteeme, kuid need ei ole kasutusse jäänud. Kasutati süsteeme, kus klient sai ise enda laua broneerida läbi veebirakenduse. See aga tekitas palju probleeme, kuna keegi restorani klienditeenindajatest peab pidevalt märkima, millised lauad on hetkel kinni, et ei tekiks mitut broneeringut ühele lauale. Näiteks kui klient soovis broneerida lauda läbi süsteemi tunni aja pärast, siis peab olema talle teada ka hetkeolukord restoranis ning keegi peab seda süsteemi sisestama. Samuti peab klienditeenindaja laekuvatel broneeringutel silma peal hoidma ja seejärel panema vastava broneeringu sildi lauale, et mõni teine restorani klient sinna vahepeal ei istuks. Seega otsustasid ettevõtte omanikud lõpetada laua broneerimisüsteemi kasutamise ja jääda läbi telefoni broneerimise juurde.

Istudes restoranis lauda, toob klienditeenindaja menüü. Tellimus võetakse vastu paberi peal. Toodete valimisel sisestab klienditeenindaja need kassasüsteemi ning prindib tšekimasinast toitude tellimuse, mis läheb kokkadele. Info tellitud toitude kohta läbi kassasüsteemi kööki ei liigu. Seni pole seda lihtsalt vaja läinud, kuna restoran ei ole suur ja on avatud köögiga, kust on lihtne info tellitud toitude kohta edasi anda.

Restorani arvet saab maksta mitmel viisil. Kui restorani kliendiks on hotellis ööbiv inimene, siis on võimalus restorani klienditeenindajal lisada summa numbritoa arvele ning klient saab maksta selle koos teiste majutuse jooksul tarbitud toodete ja teenustega külastuse lõpus hotelli vastuvõtu lauas. Kui restorani klient ei ole hotellis ööbiv inimene, siis tuleb arve tasuda restoranis.

#### <span id="page-11-0"></span>**2.2.3 Spaa külastus**

Spaa lisahoolitsusi on eelnevalt võimalik broneerida veebilehe kaudu või telefoni teel. Tavalise spaakülastuse korral ei ole vaja eelnevalt broneeringut teha, kuid erinevate lisahoolitsuste jaoks on kindlam kui on varem aeg broneeritud. See väldib probleeme, et kohale jõudes on kõik hoolitsuste toad juba kinni. Kui veebilehel täita broneerimisvorm mõne lisahoolitsuse tegemiseks, siis võetakse kliendiga ühendust kinnitamaks kliendi tellimust.

Spaas on proovitud ka broneerimisüsteemi, kus klient saaks kohe samale päevale hoolitsuse broneerida ja ei peaks jääma ootama tellimuse kinnitust. See süsteem tõi kaasa rohkem probleeme, kuna mitmed massöörid ja hoolitsuste läbiviijad ei ole kogu aeg spaas olemas, vaid tulevad kohale vastavalt broneeritud hoolitsuste ajakavale, seega peab keegi pidevalt süsteemi sisestama vabu aegu sisestama. Vastasel juhul võib töötajatel jääda palju vaba aega. Kui klient soovib hoolitust broneerida samaks päevaks, siis hetkel kõige kiirem viis selleks on helistada spaasse ja uurida vabade aegade olemasolu.

Kui klient on endale eelnevalt lisahoolitsuse broneerinud, siis spaasse jõudmisel tuleb tal mainida broneeritud teenuste broneeringunumber spaa administraatorile. Seejärel kinnitab administraator kliendi kohaloleku ja juhatab ta hoolitsuse ruumi. Kui hoolituse eest on juba eelnevalt veebilehe kaudu tasutud, siis peab spaa administraator ainult kliendi kohaloleku kinnitama süsteemis. Kui teenuste eest pole enne tasutud, siis tuleb seda teha peale hoolitsust spaa administraatorile. Peale arve tasumist kinnitab spaa administraator arve süsteemis. Hotelli klientidel on võimalus lisada teenused toa arvele ja tasuda nende eest külastuse lõpus.

#### <span id="page-11-1"></span>**2.3 Kasutusel olevad tarkvarad**

Ettevõttes on kasutusel mitmed tarkvarad ning kõigil on enda kindel valdkond, millele see on pühendatud. Hotelli ja majutuse üle peab arvestust Hotellinx tarkvara [1]. Restorani jaoks on CompuCash kassasüsteem ja spaa kasutab lisahoolitsuste üle arve

pidamiseks Medispa süsteemi ning CompuCash tarkvara tavalise spaakülastuse eest tasumiseks [1].

Nii Medispa kui ka CompuCash tarkvarad on liidestatud Hotellinx tarkvaraga, et kõik klientide avatud arved jõuaksid läbi süsteemi hotelli administraatorini [1].

#### <span id="page-12-0"></span>**2.3.1 CompuCash tarkvara ja selle kasutamine ettevõttes**

CompuCash tarkvara pakkujaks on EKTACO AS. CompuCash on laialdaselt kasutuses olev kassasüsteem. Peamisteks kasutajateks on restoranid, kohvikud, kauplused meelelahutuskeskused, ilukeskused ja spordklubid [6]. CompuCash on mõeldud selleks, et lihtsustada igapäevaseid müügitegevusi, hoida arvestust kauba ja kassavoo üle ning integreerida erinevaid tööprotsesse ettevõttes. CompuCash tarkvara kasutab igapäevaselt üle 10 000 Eesti inimese [6]. Kuna Wagenküll Hotell OÜ on EKTACO AS lepinguline klient, siis on neil ööpäevaringselt võimalus hooldus ja konsultatsioonitoe teenusele.

CompuCash´i tarkvara pakub ettevõtte juhile kiiret ja mugavat ülevaadet olulisest infost ja seda endale sobilikust seadmest. CompuCash arvestab läbimüüki, arvete arvu, arvete keskmist summat, külastajate arvu, kliendikaartide statistikat ja mitmeid teisi äri jaoks olulisi indikaatoreid [6].

Wagenküll Hotell OÜ restoran kasutab CompuCash tarkvara. Osaliselt kasutab Compucash tarkvara ka spaa. Restoranis peetakse CompuCashiga arvet toorainete, tellimuste ja arvete üle. Kui restorani klienditeenindaja sisestab tellimuse, siis vähenevad süsteemis automaatselt antud tellimusele vajalikud tooraine hulgad. Seega on alati õhtu lõpuks teada, kui palju on alles toitude valmistamiseks toorainet ja mida on vaja juurde tellida ilma, et keegi peaks pidevalt tooraine koguseid laoruumis kontrollima. Lisaks koostab CompuCash kliendi tellimusest arve.

CompuCash tarkvara on liidestatud Hotellinx tarkvaraga, mida kasutab hotelli administraator. Kui klient soovib panna arvet numbritoa arvele, siis restorani klienditeenindaja määrab süsteemist tasumise viisiks avatud arve ning peale arve kinnitamist, edastatab süsteem selle Hotellinx tarkvarale. Info arve tasumise kohta Hotellinx-ist CompuCash-i enam tagasi ei saadeta. Hotelli külastuse lõpus avab hotelli administraator Hotellinx tarkvara kaudu avatud arve kliendile tasumiseks.

Spaas kasutatakse CompuCashi vaid spaakülastuse eest tasumiseks. Kõikide lisahoolitsuste jaoks kasutatakse Medispa tarkvara [1].

#### <span id="page-13-0"></span>**2.3.2 Hotellinx tarkvara ja selle kasutamine ettevõttes**

Hotellinx on Soome päritolu tarkvara, mis pakub hotellidele tarkvaralist terviklahendust ja tugiteenust [7]. Seda kasutab rohkem kui 2000 hotelli üle maailma ja on saanud üheks enamlevinud hotellihaldustarkvaraks Eestis [7].

Ettevõttes kasutab Hotellinx tarkvara hotelli administraator. Peamiselt kasutatakse tarkvara majutuse haldamiseks, broneerimiseks ja tasumiseks. Hotelli administraator näeb süsteemis, millised toad on kinni, kui kaua toad kinni on ja kes on kliendiks. Lisaks saab administraator ka lisada uut broneeringut kliendile, kes soovib majutusteenust kasutada, aga kellel ei ole varasemalt internetis tehtud broneeringut.

Hotellinx tarkvaraga on liidestatud restoranis kasutatav CompuCash ning spaas kasutatav Medispa ja osaliselt ka CompuCash. Peale toodete ja teenuste kinnitamist tuleb Medispa ja CompuCash tarkvaras määrata makseviis. Kui restorani või spaa klienditeenindaja määrab makseviisiks avatud arve, siis tuleb tal lisada toa number ja tarkvara edastab informatsiooni Hotellinx tarkvarale.

Klientide avatud arved on seotud numbritubadega. Administraator näeb tubade nimistust, millised toad on hetkel hõivatud, kui kaua klient seal viibib, kui suur on avatud arve ja kas kliendil on erilisi soove majutusega seoses. Samuti saab adminstraator vaadata, millised avatud arved on tasutud ja millised mitte.

Hotellinx on liidestatud ettevõtte kodulehega. Kui klient soovib broneerida veebilehe kaudu majutust, siis edastatakse broneerimise informatsioon ka hotelli administraatorile, Hotellinx tarkvarasse. Nii ei teki hetke, kus ühe toa kohta on tehtud samale ajale mitu broneeringut.

Klient tasub avatud arve eest külastuse lõpus. Avatud arve tasumisel tuleb hotelli administraatoril valida süsteemist kliendile sobiv makseviis ning peale avatud arve tasumist märgib administraator Hotellinx tarkvaras avatud arve staatuseks "makstud".

#### <span id="page-14-0"></span>**2.3.3 Medispa tarkvara ja selle kasutamine ettevõttes**

Medispa tarkvara on koostatud ettevõtte Connect OÜ poolt, ning tarkvara on arendatud rohkem kui 10 aastat. Peale tarkvara teostatakse ka hooldus- ja koolitustegevust, samuti infosüsteemide arendamist ja integratsiooni [5]. Tarkvara kasutab Eestis rohkem kui 100 ettevõtet [5].

Medispa tarkvara kasutatakse spaas lisahoolitsuste jaoks. Medispa tarkvara võimaldab spaa administraatoril lisada hoolitust vastavale kellaajale, määrata hoolitsuse ruum ja hoolitsuse läbiviija. Lisaks on võimalus saada ülevaade ruumide täituvuse, tööaegade, hoolitsuste statistikast. See aitab tulevikuks paremini planeerida, milliseid hoolitsusi pakkuda, mis perioodid on hoolitsuste läbiviijatele kõige töömahukamad ja millised ruumid on kõige rohkem täitunud. Kuna lisahoolitsuste läbiviijad ei ole kõik kogu aeg majas olemas, vaid vastavalt klientide soovidele, siis saab statistika abil ka aega ja kulusid kokku hoida. Spaa administraator saab kutsuda hoolitsuste läbiviijad kohale just selleks ajaks, mil neil on tööd ja hoolitsuste läbiviijad ei pea lihtsalt aega raiskama.

Lisaks saadab Medispa tarkvara kliendile enne meeldetuletuse, et klient ei unustaks hoolitsust ja jõuaks aegsasti spaasse kohale.

Medispa tarkvara on liidestatud Hotellinx tarkvaraga. Kui klient soovib panna teenuste arvet numbritoa arvele, siis spa administraator määrab süsteemist tasumise viisiks avatud arve ning peale arve kinnitamist edastatab süsteem selle Hotellinx tarkvarale. Hotelli külastuse lõpus avab hotelli administraator Hotellinx tarkvara kaudu avatud arve kliendile tasumiseks.

Tavalise spaa ja saunakeskuse külastuse korral kasutatakse teenuse eest tasumiseks CompuCash tarkvara, kuid kuna majutuse kliendile on spaa külastus tasuta, siis selle kohta arvet Hotellinx süsteemi ei laeku.

#### <span id="page-14-1"></span>**2.4 Kasutuses olevate tarkvarade kitsaskohad**

Intervjuu käigus hotelli administraatoriga selgus, et töö tegemine Hotellinx tarkvaraga on arusaadav ja hetkel ollakse rahul ettevõttes kasutatavate süsteemidega ja igapäevast tööd see ei häiri [2]. Siiski mainis administraator, et klientidele kindlasti meeldiks kui neil oleks võimalik vaadata enda avatud arvet mobiilist, mitte tulema selleks administraatori

juurde [2]. Kliendid on ka varem ise küsinud, et kas avatud arve saldot on võimalik ka mujal näha, seega usub ta, et klientidele oma süsteem meeldiks ning see teeks klientide külastuse ettevõttes muretumaks ja mugavamaks [2].

Uurisin erinevate võimaluste kohta ka olemasolevate tarkvarade spetsialistidelt. Intervjuu käigus CompuCash tarkvara hooldajaga selgus, et CompuCash tarkvara ei paku kliendile eraldi vaadet süsteemis, kus kliendil oleks võimalik näha informatsiooni enda avatud arve kohta [3]. Samuti ei ole Hotellinx tarkvaral olemas iseteenindus keskkonda kliendile [4].

#### <span id="page-15-0"></span>**2.5 Alternatiivsed valikud ja nendega seotud probleemid**

Kuna Wagenkülli lossispaa on täielikult avatud olnud vaid pool aastat, siis praeguseks ajaks on välja kujunenud erinevad pisiprobleemid. Analüüsisime intervjuu käigus ettevõtte omanikega läbi võimalikud alternatiivid, mis lihtsustaksid kliendil avatud arve saldo teada saamist, selle tasumist ja tagasiside andmist.

Esimene alternatiivne valik oleks süsteemi üldse mitte arendama hakata. Hetkel on kliendil võimalus uurida enda avatud arve saldo kohta hotelli administraatorilt [1]. Vajadusel on administraatoril võimalus ka kõik varasemalt tellitud toodete ja teenuste loetelu kliendile välja printida. Samuti on avatud arve eest tasumisvõimalus olemas nii hotellist välja registreerimisel kui ka kogu külastuse vältel. Tagasisidet on kliendil võimalus jätta teiste majutusteenuseid pakkuvate ettevõtete veebilehtede kaudu ning hotellis kohapeal on võimalus tagasisidet jätta hotelli tagasiside raamatusse. Siiski andis ettevõtte omanik intervjuu käigus teada, et praktikas ei meeldi inimestele administraatorilt avatud arve saldot küsimas käia, sest see tekitab ebamugava olukorra justkui midagi oleks valesti. Samuti usub ta, et klient ei taha ka hotelli administraatori juures ekraanilt jälgida, mille eest ja kuna on tasutud. See tekitab ebamugava õhkkonna ja ei ole hea lahendus kummalegi osapoolele.

Teine alternatiiv oleks kasutusele võtta läbi CompuCash tarkvara mTasku äpp [8]. CompuCash tarkvaraga on kliendil võimalus läbi mobiili kasutada eraldi äppi mTasku, millega on võimalik tasuda arvete eest viipemaksega. Kui restoranil on olemas ka boonussüsteem, siis saab klient liita mTasku oma kliendikaardiga ja koguda ka boonuspunkte [8]. See alternatiiv eeldaks, et kliendil on mTasku äpp telefonis olemas või ta on nõus seda endale alla laadima ja pangakaarti äpiga siduma. Samuti tuleks sellisel

juhul leida lahendus ka spaa osale, kuna hetkel teenindab spaa lisahoolitsusi Medispa tarkvara. Kuna avatud arve tasumine toimub Hotellinx tarkvara kaudu, siis oleks antud tarkvara vaja liidestada mTasku-ga.

See alternatiiv ei muudaks tõsiasja, et klient soovib enda avatud arvel majutuse käigus silma peal hoida. Samuti ei lihtsustaks see tagasiside andmist.

Võimalus on teha ka tagasiside vorm ettevõtte kodulehele. Selline tagasiside ei oleks nii täpne kui seda teha läbi kliendi vaate. Põhjuseks on see, et tagasiside puhul võib olla tegemist millegagi, mis on konkreetse toa või kellaajaga seotud ja kui klient annab tagasisidet läbi enda vaate süsteemis, siis on see täpsem, kuna administraator näeb, mis toas ja kuna on klient viibinud. See aga annab kohe selgema ülevaate tagasiside kohta, eriti, kui tagasiside on negatiivne, siis on põhjuseid lihtsam analüüsida. Veebilehe tagasiside vormi puhul peaks klient sisestama enne tagasisidet palju andmeid külastuse ja enda kohta, mis on tülikas ja klient võib hoopis tagasiside andmisest loobuda.

Võimalus oleks sellisel juhul teha veebilehele isikustatud sisselogimine, mis võimaldaks anda tagasisidet ilma et klient peaks sisestama eelnenud külastuse kohta täpsustavaid andmeid, kuid kui siia lisada ka avatud arve vaatamine ja selle eest tasumine, siis ongi juba tegemist soovitud kliendi vaatega.

Ettevõttes on kasutuses kolm erinevat laialdaselt kasutatavat tarkvara, mis ei paku kliendi vaadet, kus kliendil oleks võimalik vaadata enda jooksvat saldot, numbritoa avatud arvet tasuda ja anda tagasisidet [1],[3],[4]. Ettevõtte omaniku sõnul ei ole ta ise kliendi vaadet tarkvaralahendusena hotellidele leidnud ning seda ei ole ka pakutud [1]. Samuti ei ole omanik huvitatud uue ettevõtte tarkvarast, mis käsitleks ainult kliendi vaadet ja muudaks infosüsteemi keerulisemaks [1].

#### <span id="page-16-0"></span>**2.6 Väljapakutav lahendus**

Intervjuude käigus selgus, et hetkel antud süsteemid ei võimalda kliendile oma vaadet [1],[3],[4]. Seega pakun välja lahenduse, kus oleks võimalus vaadata avatud arve saldot, anda tagasisidet külastuse kohta ja avatud arve eest läbi süsteemi tasuda kasutades selleks avatud arvete loetelu.

Kui klient broneerib majutuse, siis saadetakse talle e-posti teel broneeringunumber. Selle abil saab klient logida läbi ettevõtte veebilehe süsteemi iseteeninduse süsteemi, kus on kliendil võimalus näha enda hetke avatud arve saldo suurust. Nii ei pea enam klient saldo uurimiseks helistama hotelli administraatorile või minema füüsiliselt kohale, vaid saab seda näha kliendile loodud iseteeninduskeskkonnast. Samuti on võimalus külastuse lõppedes avatud arve süsteemi kaudu tasuda. Tasumisel viiakse klient pangalinkide leheküljele, kus kliendil on võimalus valida endale sobiv makseviis. Õnnestunud tehingu puhul saadetakse süsteemile kinnitus tasutud arve kohta ja arve staatus muutub "makstud" olekusse.

Lisaks avatud arve saldo vaatamisele ja tasumisele on kliendil süsteemis võimalik anda ka tagasisidet külastuse kohta. Selleks on süsteemis olemas tagasiside lahter ning peale tagasiside sisestamist saadetakse kliendi sõnum ettevõtte andmebaasi. See teeb kliendile tagasiside andmise mugavamaks, kuna hetkel on võimalus seda anda vaid läbi kolmandate ettevõtete majutusportaalide ja hotelli fuajees olevasse logiraamatusse.

Hotelli administraator logib loodavasse süsteemi sisse parooliga, mille järel avaneb talle avatud arvete loetelu, kus on administraatoril võimalik tubade järgi otsida sobivat avatud arve tagasisidet. Kui klient on arve eest tasunud, siis kuvab süsteem arve staatuse süsteemis "makstud". Kuna Hotellinx tarkvaras on avatud arve staatuse kontrollimiseks funktsionaalsus realiseeritud, siis loodavale süsteemile seda realiseerida ei ole vaja. Väljaregistreerimisel toob klient enda toa kaardid fuajeesse, kus administraator kontrollib arve staatust. Kui arve on tasutud, siis märgib ta Hotellinx tarkvaras arve tasutuks ja klient võib lahkuda. Kui arve ei ole läbi süsteemi tasutud, siis on kliendil võimalus arve eest tasuda ka administraatori juures.

### <span id="page-18-0"></span>**3 Infosüsteemi analüüs**

Selles peatükis analüüsitakse Wagenküll hotell OÜ toodete ja teenuste tarbimise mugavamaks muutmist. Kuna kliendil ei ole hetkel oma keskkonda, kust vaadata enda numbritoa avatud arvet, siis peab ta seda küsima hotelli administraatori käest. Intervjuu käigus hotelli administraatoriga selgus, et kliendid on tunnevad ennast tihti ebamugavalt kui soovivad küsida avatud arve saldo kohta informatsiooni [2]. Seega oleks parem, kui kliendil on enda süsteem, kuhu ta saab enda broneeringunumbriga sisse logida ning ei peaks avatud arve saldot käima hotelli administraatori juures küsimas, vaid saab seda teha läbi ettevõtte kodulehe. Samuti on kliendil võimalus süsteemis avatud arve eest tasuda ja anda ka tagasisidet.

Kuna avatud arve andmed tulevad olemasolevast andmebaasist, siis on vaja süsteem liidestada selle andmebaasiga, et süsteemi kasutaja näeks avatud arveid. Hotelli administraatori jaoks kuvatakse avatud arvete loetelu numbritubade järgi, kriteeriumiks on et arve olek oleks "avatud". Kliendile kuvatakse tema avatud arve broneeringunumbri järgi.

Tagasiside jaoks on vaja luua uus andmetabel, kuhu salvestatakse süsteemi kaudu esitatud kliendi tagasiside.

#### <span id="page-18-1"></span>**3.1 Infosüsteemi ülevaade**

Selles alapeatükis käsitletakse loodava infosüsteemi eesmärke kliendile ja hotelli administraatorile. Infosüsteemi kasutajateks on klient ja hotelli administraator. Lisaks esitatakse süsteemi kasutajate asukohad, objektid ja lausendid.

#### <span id="page-18-2"></span>**3.1.1 Infosüsteemi eesmärgid**

- Pakkuda teenuseid mille tarbimisel ei pea maksevahendeid kaasas kandma
- Lihtsustada kliendile avatud arve saldo vaatamist
- Lihtsustada kliendile avatud arve tasumist
- Lihtsustada kliendile tagasiside andmist

#### <span id="page-19-0"></span>**3.1.2 Lausendid**

- Avatud arve sisaldab tellimusi
- Tellimused sisaldavad tooteid ja teenuseid
- Süsteem kuvab kliendi isikuandmed
- Süsteem kuvab toa ja broneeringu numbri
- Klient tasub avatud arve
- Klient annab tagasisidet
- Hotelli administraator vaatab kliendi tagasisidet
- Süsteem kuvab teateid

#### <span id="page-19-1"></span>**3.1.3 Põhiobjektid**

- Hotelli administraator
- Broneering
- Tuba
- Arve
- Klient
- Tagasiside

#### <span id="page-19-2"></span>**3.1.4 Põhiprotsessid**

- Avatud arve saldo vaatamine
- Avatud arve tasumine
- Tagasiside andmine
- Avatud arve tagasiside vaatamine

#### <span id="page-19-3"></span>**3.1.5 Tegutsejad**

- Hotelli administraator
- Klient

#### <span id="page-19-4"></span>**3.1.6 Asukohad**

Hotelli administraatori jaoks süsteemi kasutamise asukohaks hotelli fuajee. Administraator logib sisse Hotellinx süsteemi ja kasutab selle jaoks olemasolevat arvutit, millega täidetakse ka kõik muud töökohale omased ülesanded.

Hotelli külastaval kliendil on võimalik kasutada süsteemi sõltumata asukohast kui on olemas interneti ühendus.

### <span id="page-20-0"></span>**3.2 Infosüsteemi funktsionaalne vaade**

Käesolevas alapeatükis esitatake infosüsteemi tegevusdiagrammid koos detailsete kirjeldustega, samuti kasutusjuhtude eskiismudel ja ärireeglid.

#### <span id="page-20-1"></span>**3.2.1 Infosüsteemi tegevusdiagrammid**

Selles jaotises esitatakse infosüsteemi tegevusdiagrammid. Diagrammid esitatakse järgnevate protsesside kohta: kasutaja tuvastamine, arve tasumine, avatud arve saldo vaatamine, tagasiside andmine ja avatud arve tagasiside vaatamine.

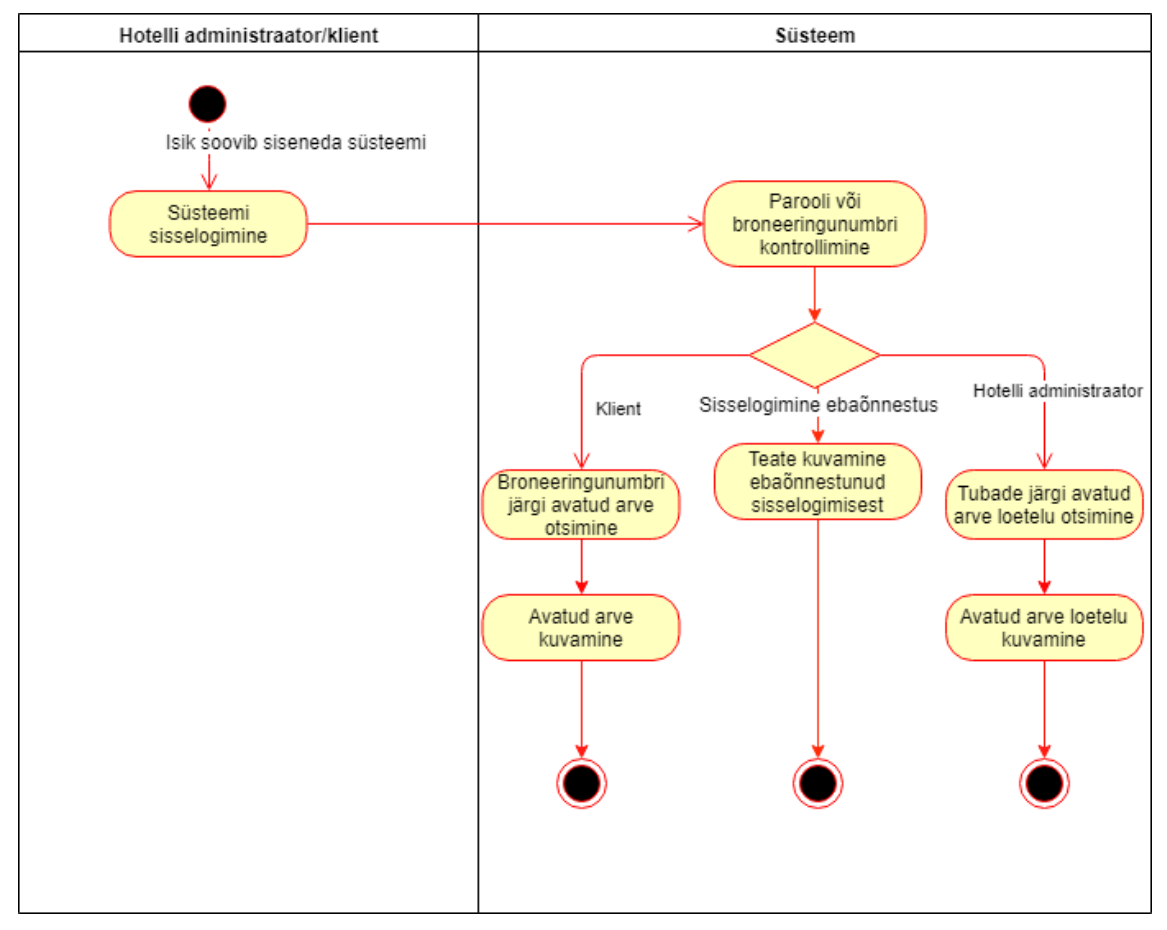

Joonis 1 Kasutaja tuvastamise tegevusdiagramm

![](_page_21_Figure_0.jpeg)

Joonis 2 Arve tasumise tegevusdiagramm

![](_page_22_Figure_0.jpeg)

Joonis 3 Avatud arve saldo vaatamise tegevusdiagramm

![](_page_23_Figure_0.jpeg)

Joonis 4 Tagasiside andmise tegevusdiagramm

![](_page_24_Figure_0.jpeg)

Joonis 5 Tagasiside vaatamise tegevusdiagramm

#### <span id="page-25-0"></span>**3.2.2 Kasutusjuhtude eskiismudel**

![](_page_25_Figure_1.jpeg)

Joonis 6 Kasutusjuhtude eskiismudel

#### <span id="page-25-1"></span>**3.2.3 Süsteemi kasutusjuhtude kirjeldus**

**Kasutusjuht**: Kasutaja tuvastamine

**Tegutsejad**: Hotelli administraator, klient

**Kirjeldus**: Klient identifitseerib ennast süsteemis broneeringunumbriga. Hotelli administraator parooliga.

Süsteem kontrollib broneeringunumbri õigsust ning õige broneeringunumbri puhul lubatakse kasutajal süsteemi siseneda, vastasel juhul süsteemi sissepääsu võimalust pole.

#### **Kasutusjuht**: Avatud arve tasumine

#### **Tegutsejad**: Klient

Kirjeldus: Klient vaatab enda avatud arve üle ning vajutab nuppu "Maksma" mille peale süsteem kuvab pankade maksemoodulid. Klient valib sobiva ning maksab arve. Peale makse kinnitust muudab süsteem makse staatuse "Makstud".

**Kasutusjuht**: Avatud arve saldo vaatamine **Tegutsejad**: Klient

**Kirjeldus**: Klient soovib vaadata enda avatud arve hetke saldot külastuse vältel. Peale sisselogimist kuvab süsteem avatud arvete loetelust kliendi broneeringu numbri järgi tema avatud arve.

**Kasutusjuht**: Tagasiside andmine

#### **Tegutsejad**: Klient

**Kirjeldus**: Klient soovib anda külastuse kohta tagasisidet. Tagasiside sisestamisel edastab süsteem tagasiside koos kliendi andmetega andmebaasi.

**Kasutusjuht**: Tagasiside vaatamine

**Tegutsejad**: Hotelli administraator

**Kirjeldus**: Hotelli administraator soovib vaadata kliendi tagasisidet. Peale sisselogimist kuvab süsteem hotellitubade järgi avatud arvete loetelu. Kui administraator valib sobiva toa, siis kuvab süsteeb numbritoa tagasiside.

#### <span id="page-26-0"></span>**3.2.4 Süsteemi kasutusjuhtude detailne kirjeldus**

**Kasutusjuht:** Kasutaja tuvastamine

**Primaarne tegutseja**: Hotelli administraator, klient

#### **Osapooled ja nende huvid**:

Hotelli administraator, klient: Soovivad siseneda süsteemi ja teha tegevusi neile antud volituste piires.

**Eeltingimused**: Isik on süsteemi kasutaja

**Järeltingimused**: On tehtud kindlaks, kas isikul on õigus süsteemi siseneda või mitte. Isik on autenditud ja talle on antud võimalus kasutada süsteemi talle antud õiguste piires. **Stsenaarium:**

- 1. Isik soovib siseneda süsteemi ja identifitseerib ennast (klient sisestades broneeringunumbri, administraator sisestades parooli).
- 2. **Süsteem** kontrollib, kas esitatud andmed on õiged.
- 3. **Süsteem** annab ligipääsu isikule ja kuvab talle tema avatud arve (klient) või avatud arvete loetelu (hotelli administraator).
- 4. **Süsteem** otsib broneeringunumbri järgi isiku avatud arvet (klient) või numbritubade järgi avatud arvete loetelu (hotelli administraator).
- 5. **Süsteem** kuvab isikule vajaliku informatsiooni (kliendile avatud arve, hotelli administraatorile avatud arvete loetelu).

#### **Alternatiivne sündmuste käik:**

2a. Kui süsteem ei leia esitatud broneeringunumbrit või parooli, siis ei saa isik süsteemi kasutada.

**Süsteem** kuvab isikule teate ebaõnnestunud sisselogimisest.

#### **Kasutusjuht**: Avatud arve tasumine

#### **Primaarne tegutseja**: Klient

#### **Osapooled ja nende huvid**:

Klient: Soovib tasuda enda hotelli külastuse avatud arve.

**Eeltingimused**: Isik on olemas broneeringunumber.

Järeltingimused: Arve on "makstud" olekus.

#### **Stsenaarium:**

- 1. Isik siseneb süsteemi broneeringunumbriga
- 2. **Süsteem** kontrollib broneeringunumbrit
- 3. **Süsteem** otsib broneeringunumbri järgi isiku avatud arve
- 4. **Süsteem** kuvab isikule tema avatud arve
- 5. Isik vaatab ja soovib tasuda avatud arvet.
- 6. **Süsteem** palub isikul valida sobiva makseviisi.
- 7. Isik valib sobiva makseviisi ja tasub arve.
- 8. **Süsteem** kontrollib, kas makse on kinnitatud.
- 9. **Süsteem** muudab avatud arve staatuse "makstud".
- 10. **Süsteem** kuvab kliendile teate õnnestunud maksest.

#### **Alternatiivne sündmuste käik:**

8a. Kui süsteem ei saa kinnitust avatud arve tasumise kohta, siis ei muudeta arve staatust süsteemis.

**Süsteem** kuvab isikule teate tasumise ebaõnnestumisest.

#### **Kasutusjuht**: Avatud arve saldo vaatamine

#### **Primaarne tegutseja**: Klient

#### **Osapooled ja nende huvid**:

Klient: Soovib vaadata avatud arve saldot.

#### **Eeltingimused**: Isikul on olemas broneeringunumber

#### **Stsenaarium:**

1. Isik siseneb süsteemi broneeringunumbriga

- 2. **Süsteem** kontrollib broneeringunumbrit
- 3. **Süsteem** otsib broneeringunumbri järgi isiku avatud arve
- 4. **Süsteem** kuvab isikule tema avatud arve
- 5. Isik vaatab avatud arve saldot.

#### **Kasutusjuht**: Tagasiside andmine

#### **Primaarne tegutseja**: Klient

#### **Osapooled ja nende huvid**:

Klient: Soovib anda külastuse kohta tagasisidet.

**Eeltingimused**: Isikul on olemas broneeringunumber.

**Järeltingimused**: Kliendi antud tagasiside on salvestatud andmebaasi.

#### **Stsenaarium:**

- 1. Isik siseneb süsteemi broneeringunumbriga
- 2. **Süsteem** kontrollib broneeringunumbrit
- 3. **Süsteem** otsib broneeringunumbri järgi isiku avatud arve
- 4. **Süsteem** kuvab isikule tema avatud arve ja tagasiside vormi
- 5. Isik sisestab soovitud tagasiside ja vajutab nuppu "salvesta".
- 6. **Süsteem** kontrollib, kas tagasiside vorm on täidetud.
- 7. **Süsteem** salvestab sisestatud tagasiside andmebaasi.
- 8. **Süsteem** kuvab kliendile teate õnnestunud tagasiside andmisest.

#### **Alternatiivne sündmuste käik:**

6a. Kui süsteem tuvastab et tagasiside vorm on tühi, siis tagasisidet andmebaasi ei saadeta.

**Süsteem** kuvab isikule teate ebaõnnestunud tagasiside andmisest.

#### **Kasutusjuht**: Avatud arve tagasiside vaatamine

**Primaarne tegutseja**: Hotelli administraator

#### **Osapooled ja nende huvid**:

Hotelli administraator: Soovib vaadata kliendi tagasisidet.

**Eeltingimused**: Isikul on parool süsteemi sisenemiseks.

#### **Stsenaarium:**

- 1. Isik siseneb süsteemi parooliga.
- 2. **Süsteem** kontrollib parooli.
- 3. **Süsteem** otsib avatud arvete loetelu.
- 4. **Süsteem** kuvab isikule avatud arvete loetelu numbritubade järgi.
- 5. Isik valib soovitud numbritoa.
- 6. **Süsteem** kuvab valitud numbritoa tagasiside.
- 7. Isik vaatab tagasisidet.

#### <span id="page-29-0"></span>**3.2.5 Ärireeglid**

- Iga avatud arvega on seotud üks broneeringunumber
- Klient saab tasuda avatud arve eest süsteemis pangamooduliga

#### <span id="page-29-1"></span>**3.3 Infosüsteemi andmevaade**

Infosüsteemi andmevaade esitab andmebaasis olevate andmete struktuuri ning annab andmebaasist tervikliku pildi, ilma tehniliste üksikasjadeta.

#### <span id="page-29-2"></span>**3.3.1 Olemi-suhte diagramm**

Järgnevalt on eritatud olemi-suhte diagramm, mis sisaldab andmebaasi loogilist kirjeldust ja ei sõltu andmete füüsilise salvestuse probleemidest.

![](_page_29_Figure_11.jpeg)

Joonis 7 Olemi-suhte diagramm

#### <span id="page-30-0"></span>**3.4 Infosüsteemi kasutajate vaade**

Infosüsteemi kasutajate vaated võimaldavad süsteemi kasutajal näha vaid selliseid andmeid, mis on tema jaoks olulised. Andmetele, mida kasutajal pole õigus näha on tema eest peidetud. Erinevad kasutajad võivad andmeid näha erineval kujul.

#### <span id="page-30-1"></span>**3.4.1 Kasutajate õigused**

Antud süsteemis on aktiivseteks kasutajateks hotelli administraator ja klient. Süsteemi sisenemiseks on vaja logida sisse, millega saab määratletud, kellel on millised õigused isikul süsteemis on. Sisselogimine kliendi jaoks toimub broneeringu numbriga, mis on talle saadetud peale majutuse broneerimist e-posti teel. Hotelli administraatorile on süsteemikasutamisel parool.

Hotelli kliendil on õigus süsteemi logida enda broneeringu numbriga. Süsteemi sisse logides kuvatakse kliendile broneeringunumbri järgi tema avatud arve saldo. Kliendil on õigus vaadata enda avatud arve saldot, selle eest tasuda ja anda ka tagasisidet külastuse kohta.

Peale sisselogimist süsteemi kuvatakse hotelli administraatorile avatud arvete loetelu numbritubade järgi. Seega on hotelli administraatoril õigus süsteemis näha iga numbritoa avatud arve tagasisidet. Samuti näeb hotelli avatud arveid ja nendega seotud külaliste andmeid.

## <span id="page-31-0"></span>**4 Kasutajaliidese eskiisid**

Selles peatükis on esitatud realiseeritava infosüsteemi vaated, mida saab kasutada disaini loomisel. Esitatavate vaadete hulka kuuluvad: Kliendi ja hotelli administraatori sisselogimise vaated, numbritoa valimise vaade, kliendi süsteemi vaade ja Hotelli administraatori tagasiside vaatamise vaade, avatud arve "makstud".

![](_page_31_Picture_39.jpeg)

Joonis 8 Kliendi sisselogimise vaade

![](_page_31_Picture_40.jpeg)

Joonis 9 Hotelli administraatori sisselogimise vaade

![](_page_32_Picture_17.jpeg)

Joonis 10 Numbritoa valimise vaade (hotelli administraator)

![](_page_32_Picture_18.jpeg)

Joonis 11 Kliendi süsteemi vaade

![](_page_33_Picture_10.jpeg)

Joonis 12 Hotelli administraatori tagasiside vaatamise vaade

## <span id="page-34-0"></span>**5 Kokkuvõte**

Käesoleva töö eesmärgiks oli analüüsida ettevõtte Wagenküll Hotell OÜ infosüsteeme, teha intervjuud ettevõtte töötajate ja tarkvara spetsialistidega ning seejärel pakkuda lahendus tuvastatud kitsaskohtadele.

Töö käigus selgus, et ettevõttele on oluline kliendi vaade süsteemis. Klientidele on ebameeldiv küsida informatsiooni enda avatud arve saldo kohta hotelli administraatorilt ja parem oleks kui klient saaks enda avatud arvele ise näha, selle eest tasuda ja anda ka tagasisidet külastuse kohta.

Intervjueerides Hotellinx ja CompuCash tarkvarade spetsialiste ja ettevõtte omanikku selgus, et kliendi vaate liidestust nimetatud tarkvarad hetkel ei paku. Seega koostasin lisaliidesele nõuete analüüsi.

Lõputöö eesmärgid saavutati koostöös ettevõtte Wagenküll Hotell OÜ juhatuse liikme, töötajatega ja hotelli poolt kastutatavate tarkvarade spetsialistidega. Töös on esitatud ülevaade Wagenküll Hotell OÜ igapäevasest töökorraldusest kasutusel olevate süsteemidega, nende funktsionaalsuse kirjeldus, järeldused kitsaskohtade parandamiseks, lahendusena välja pakutava infosüsteemi funktsionaalsed nõuded, kasutajate rollid ja õigused, avatud arve tasumisega ja tagasiside andmisega seotud kasutusjuhud, infosüsteemi andmevaade ja kasutajaliidese eskiisid.

Intervjuu käigus ettevõtte omanikuga jõudsime järeldusele, et infosüsteemi analüüsi koostamisel käsitleme esialgu kõige tähtsamaid probleeme. Nii jäeti analüüsi koostamiselt teadlikult välja funktsionaalsused, mis tulevikus oleksid vajalikud ja tooksid süsteemile lisaväärust. Näiteks võimalik edasiarendus oleks liidestada süsteem Hotellinx tarkvaraga nii, et hotelli administraatoril ei oleks vaja kontrollida avatud arve tasumise staatust, vaid staatus muudetakse Hotellinx tarkvaras automaatselt. Teise edasiarendusena võiks kliendil olla võimalus tellida tuppa toitu läbi iseteeninduskeskkonna.

## **Kasutatud kirjandus**

Kõik mainitud intervjuud on koostatud autori poolt.

[1] Lauri Teorein, Ettevõtte Wagenküll Hotell OÜ juhatuse liige. Intervjueerija märkmed. 16. jaanuar 2019.

[2] Nele Bend, Lossispaa Wagenküll hoteli administraator. Intervjueerija märkmed. 5. märts 2019.

[3] Konstantin Pozdejev, Ettevõtte EKTACO AS tarkvara hooldaja. Telefoniintervjuu, intervjueerija märkmed. 8. aprill 2019.

[4] Marika Koskel, Ettevõtte Hotellinx Balic juhatuse liige. Telefoniintervjuu, intervjueerija märkmed. 8. aprill 2019.

[5] Medispa tarkvara kodulehekülg. Kättesaadav: [https://connected.ee/,](https://connected.ee/) 12. märts, 2019.

[6] CompuCash tarkvara kodulehekülg. Kättesaadav: [https://ektaco.ee/kassasusteemid,](https://ektaco.ee/kassasusteemid) 15. märts, 2019.

[7] Hotellinx tarkvara kodulehekülg. Kättesaadav: [http://www.hotellinxbaltics.com/ettevottest/,](http://www.hotellinxbaltics.com/ettevottest/) 18. märts, 2019.

[8] CompuCash tarkvara kodulehekülg, liidestus mTasku. Kättesaadav: [https://www.ektaco.ee/firmast/uudised/uudis/2017/01/17/compucash-viimased](https://www.ektaco.ee/firmast/uudised/uudis/2017/01/17/compucash-viimased-taiendused)[taiendused,](https://www.ektaco.ee/firmast/uudised/uudis/2017/01/17/compucash-viimased-taiendused) 18.märts, 2019